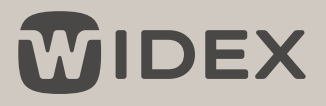

# PIKAOHJE

# WIDEX SOUNDCONNECT

Tämä tietopaketti tarjoaa sinulle tärkeimmät tiedot Widex SoundConnectista nopeasti.

## Mikä on Widex SoundConnect

Widex SoundConnect voi suoratoistaa ääntä kaikista ohjelmista missä äänilähtö, esimerkiksi: Microsoft Teams, Zoom, Skype, Google Meet ja muut musiikki ja mediasoittimet

#### Minkälaisten ohjelmistosovellusten kanssa Widex SoundConnectia voidaan käyttää?

Widex SoundConnect on huomaamaton ja tyylikäs USB-dongle, jota voidaan käyttää äänen suoratoistamiseen henkilökohtaisesta tietokoneesta käyttäjän yhteensopiviin Widex-kuulokojeisiin

#### Tekniset tiedot

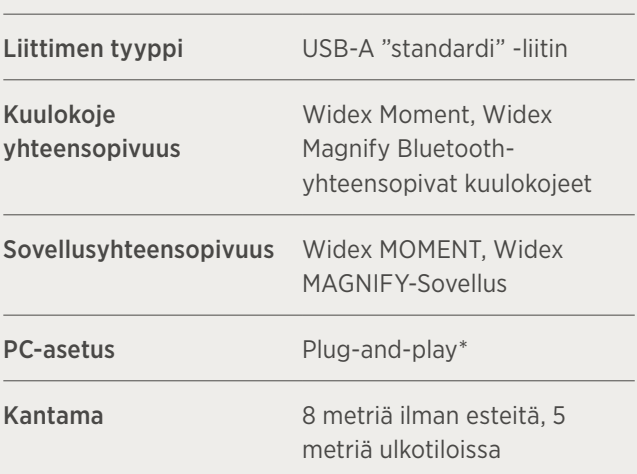

\*Harvinaisissa tapauksissa, joissa tietokoneeseen on kytketty useita äänen ulostulolaitteita, saattaa olla tarpeen valita Widex SoundConnect aktiivisesti äänen ulostulolaitteeksi.

### Kuinka liitetään Widex SoundConnect kuulokojeisiin

- 1. Liitä Widex SoundConnect PC:n tai kannettavan tietokoneen USB-porttiin.
- 2. Uudelleenkäynnistä kuulokojeet asettaaksesi ne parinmuodostustilaan kolmeksi minuutiksi
- $\overline{3}$  Paina ja pidä pohjassa donglen painiketta, kunnes merkkivalo alkaa vilkkua sinisenä.

Varmista, että kuulokojeet ja Widex SoundConnect ovat alle 1,5 metrin etäisyydellä toisistaan.

4. Valoindikaattori syttyy tasaisen vihreäksi (himmeä), kun parinmuodostus on valmis.

## LED-valoindikaattori

LED-valoindikaattorin eri värien merkitykset ovat:

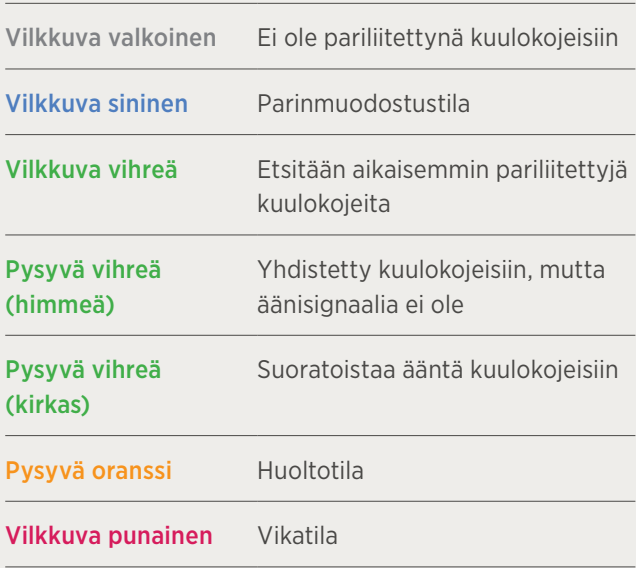

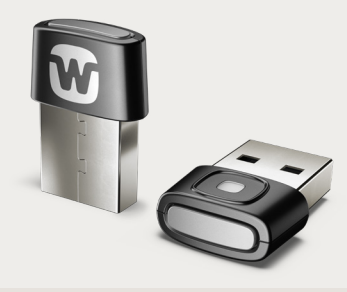

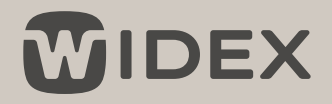

# SOUNDCONNET MOMENT SOVELLUKSESSA

Jaettu "Profiili" SoundConnect ja SoundAssistant käyttää samaa profiilia kuulokojeista

Äänenvoimakkuus/ vaimennus Säädä yhdistettyä äänen voimakkuutta tai vaimenna kuulokojeiden mikrofonit

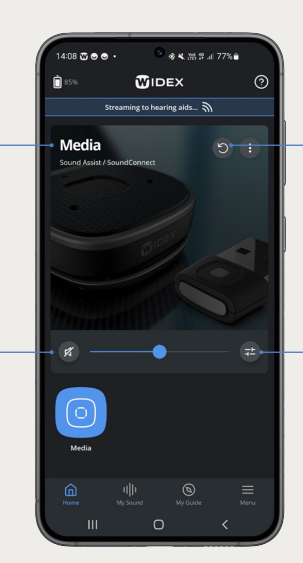

- Palautus Palauta äänen säädöt oletusarvoihin
- Asetukset Säädä striimattavan äänen asetuksia

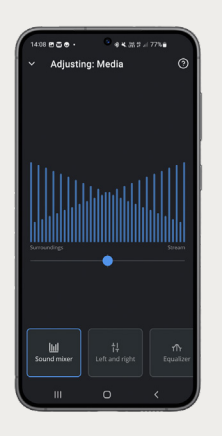

Äänen tasapaino Säädä tasapainoa striimattavan äänen ja ympäristön äänien suhteen

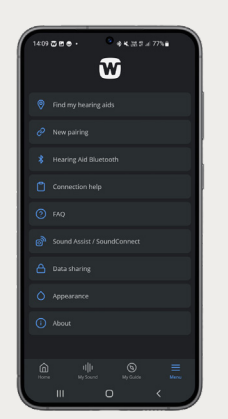

Tuki Lisätietoja saatavana "SoundAssist/SoundConnect" välilehdeltä

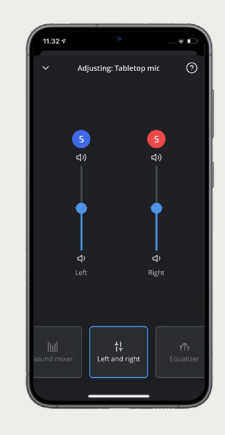

Eriytetty äänenvoimakkuuden säädin Säädä striimattavan äänen voimakkuutta korvakohtaisesti

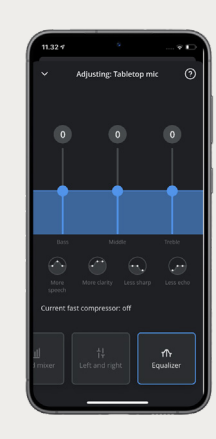

Taajuuskorjain Säädä matalien, keskitaajuksien ja korkeiden äänien tasapainoa striimattavassa äänessä

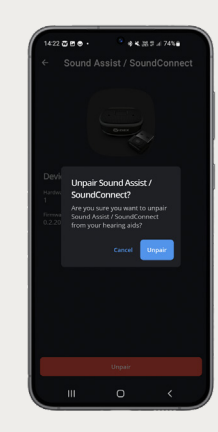

Pariliitoksen purkaminen SoundConnectin ja kuulokojeiden väliltä (kun ei striimata)

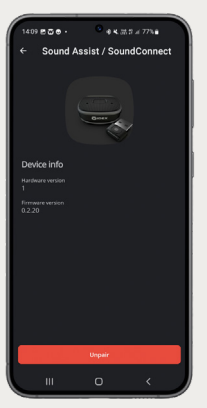

Laite tiedot Näyttää laiteversion ja ohjelmistoversion